## **Installatie in PlayIt Live PMT MIDI-IO Controller**

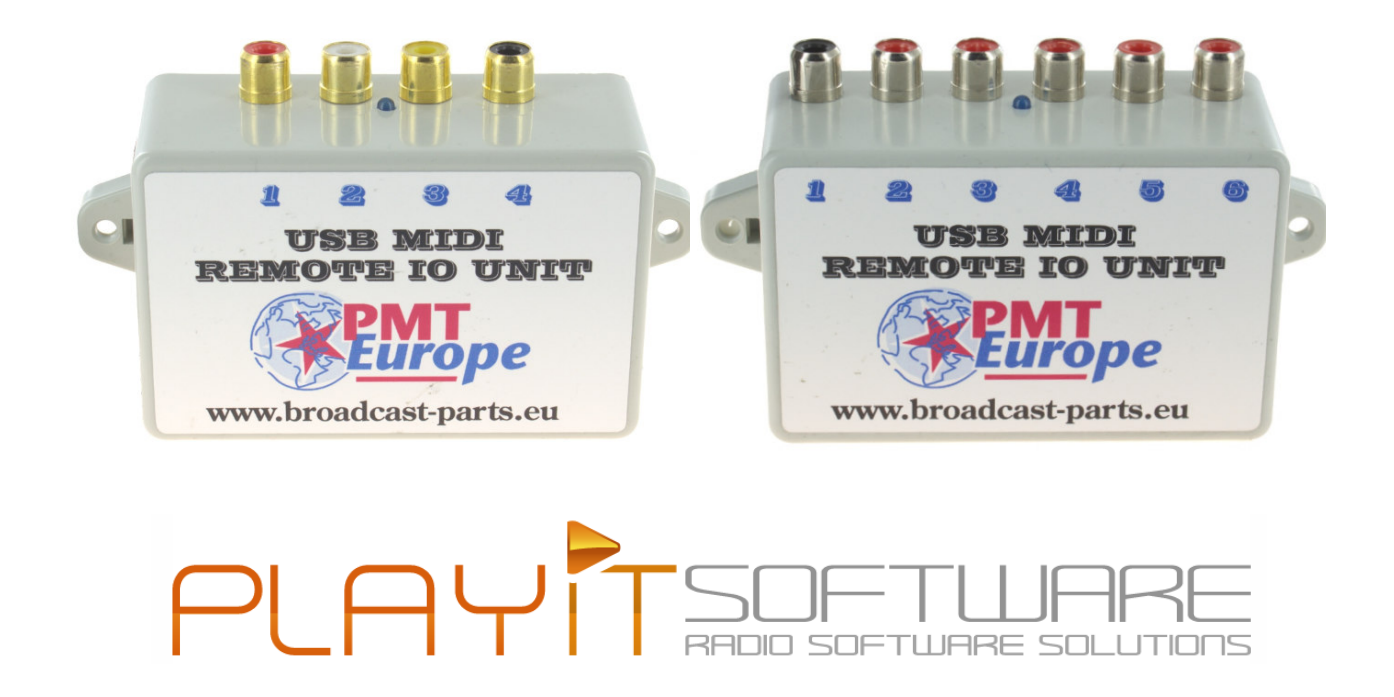

Getest met PlayitLive versie 2.14, remote start plugin V1.00

*Note: Deze hardware mag alleen gebruikt worden in een droge ruimte*

We gaan er vanuit dat je de basis installatie handleiding gevolgd hebt en dat de midi device netjes zijn werk doet.

De MIDI commando worden via de USB kabel naar de computer gestuurd. PlayIt Live kan deze codes gebruiken om dingen te starten of te stoppen zoals één van de drie main players.

## **Plugin nodig**

Om de integratie met MIDI te kunnen gebruiken is de "Remote Start" plugin nodig. Deze plugin kan je het menu van PlayIt live downloaden (kost  $\epsilon$  15,-).

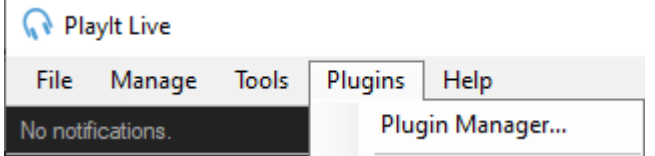

Daarna klik je op

Browse plugins in the Plugin Gallery...

en kies je voor

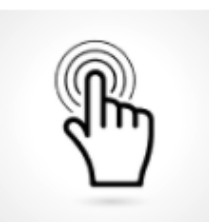

## **Remote Start**

by PlayIt Software

Remotely control PlayIt Live from a hardware device that supports the MIDI standard protocol. Integrate PlayIt Live with MIDI controllers such as IK Multimedia iRig Pads, AKAI Professional LPD8 Portable 8 Pad or Behringer X-TOUCH MINI.

Nadat je deze hebt geïnstalleerd zie je in het menu plugins de remote start plugin staan.

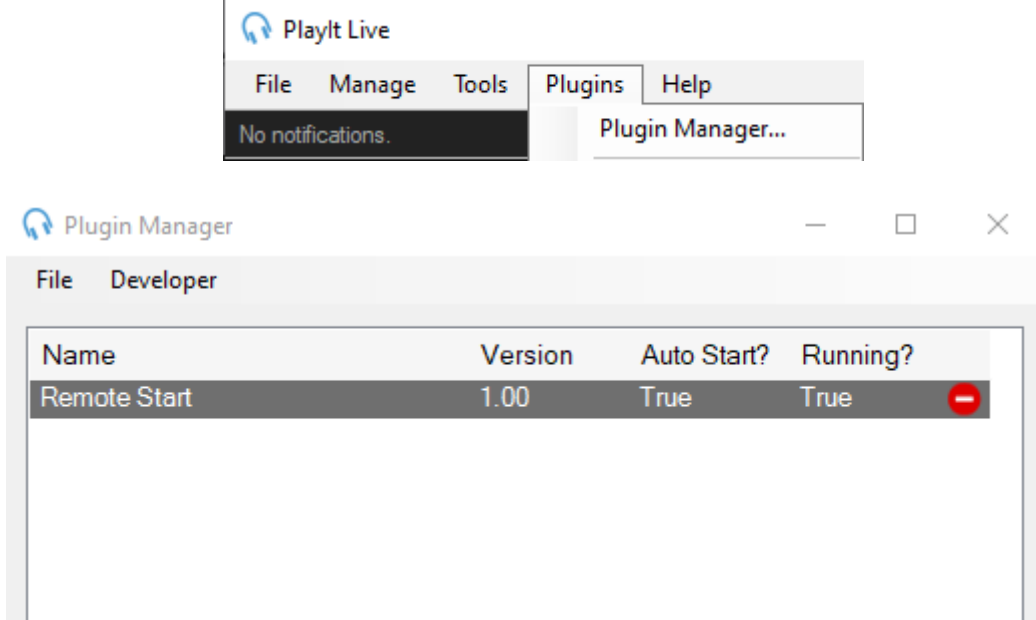

Met een rechtermuisklik op de "Remote Start" krijg je de optie "Configure" deze kies je.

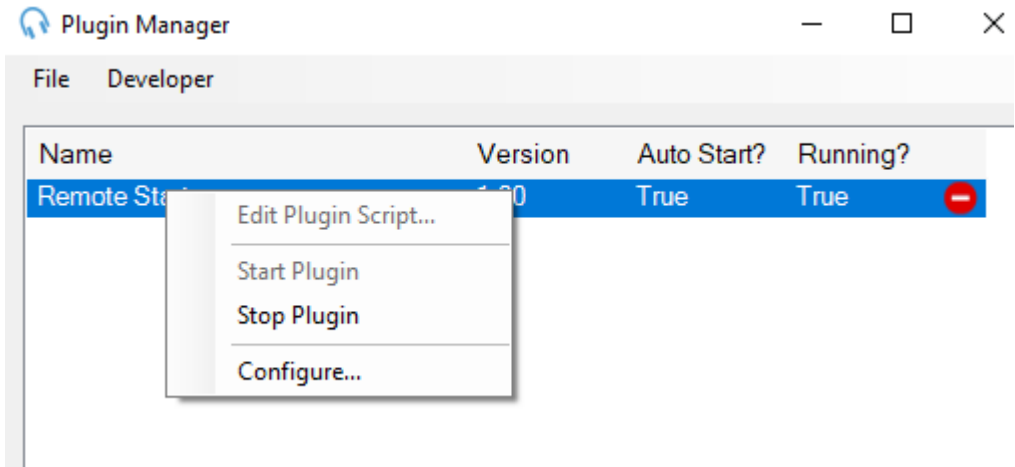

Daarna krijg je deze opties te zien. Bij MIDI device zie je PMT europe staan.

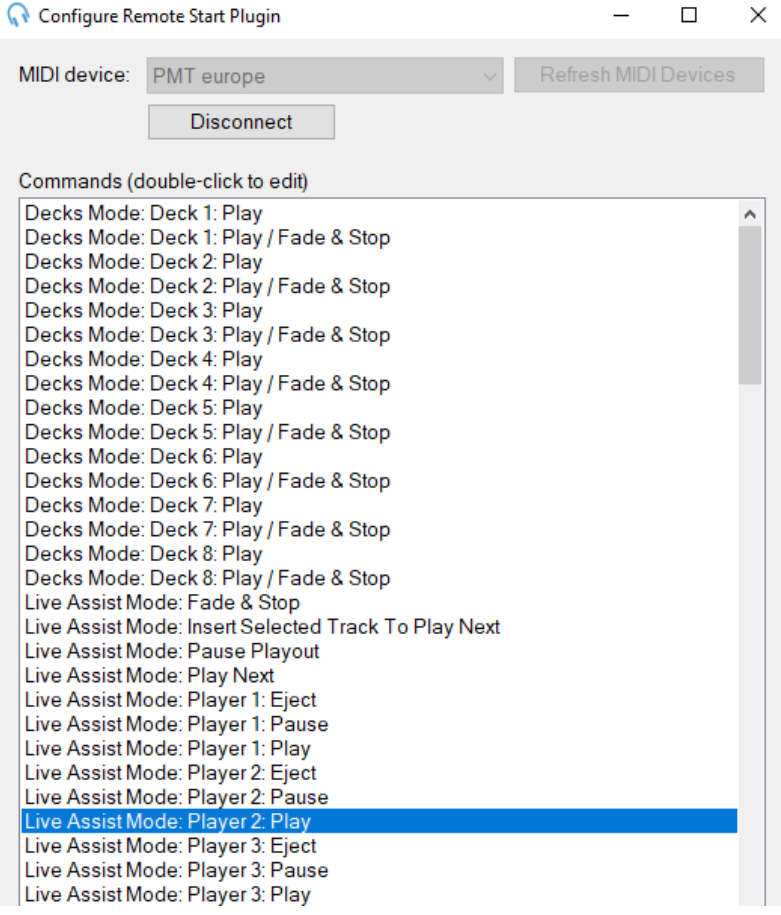

Klik op de functie waar je een ingang van het MIDI kastje mee wil koppelen, in dit geval Live Assist Mode Player 2.

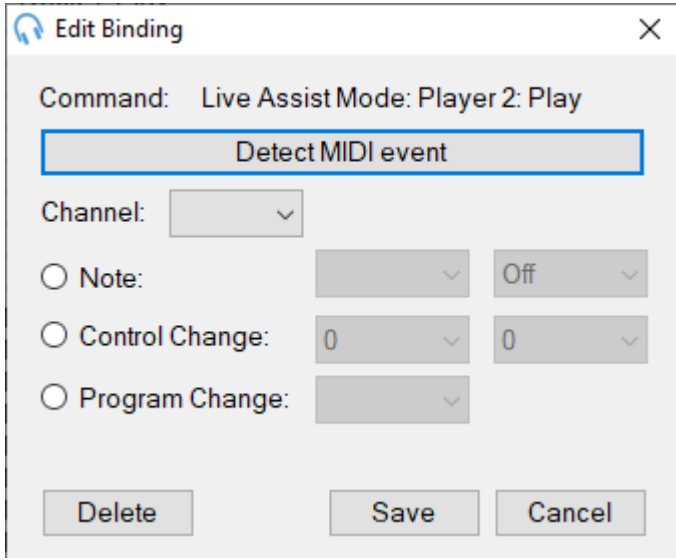

Klik op "Detect MIDI event waarna het programma automatisch de juiste instelling gaat zoeken.

Activeer nu een ingang van het MIDI kastje en je zal zien dat automatisch de juiste settings worden ingelezen. In het voorbeeld heb ik ingang 1 actief gemaakt op player 2.

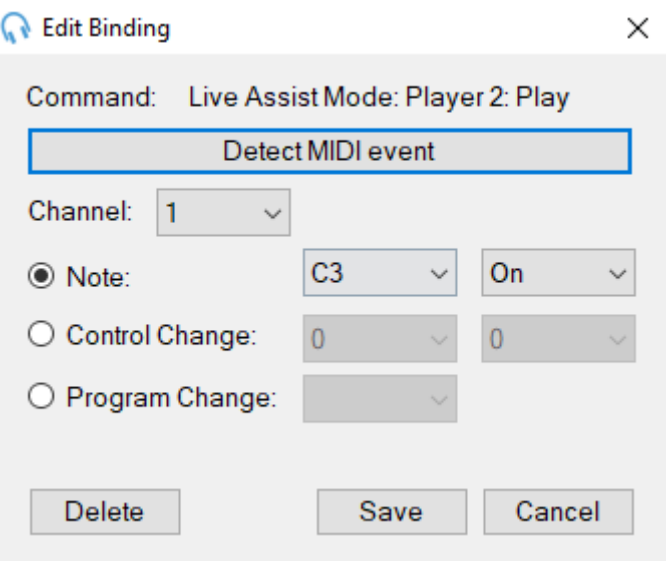

Klik op save en herhaal de stappen voor de andere ingangen indien je die wil gebruiken.

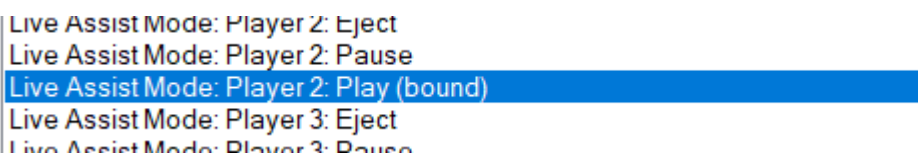

Daarna zal in het overzicht "(bound)" er achter staan.

Dat is alles, het systeem werkt nu.